**File Name:** 8719c manual.pdf **Size:** 1268 KB **Type:** PDF, ePub, eBook **Category:** Book **Uploaded:** 25 May 2019, 13:35 PM **Rating:** 4.6/5 from 797 votes.

#### **Status: AVAILABLE**

Last checked: 2 Minutes ago!

**In order to read or download 8719c manual ebook, you need to create a FREE account.**

**[Download Now!](http://srwt.ru/pdf/8719c manual)**

eBook includes PDF, ePub and Kindle version

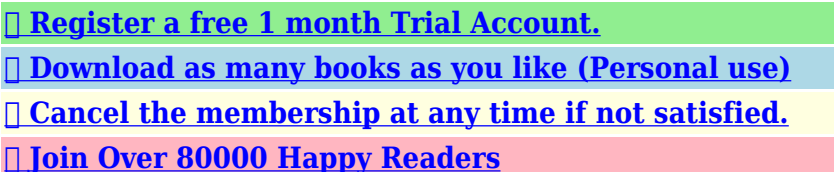

HP 8719C<br>HP 8720C<br>NETWORK ANALYZER

\*Copyright HEWLETT-PACKARD COMPANY 1991, 1995, 1996<br>1400 FOURTAING ROVE PARKWAY, SANTA ROSA, CA 95403 U.S.A.

**Print Date: Police EXPLETE** 

WAL PART NO. 86720-90136<br>el Manuel Set 98720-90157

#### **Book Descriptions:**

We have made it easy for you to find a PDF Ebooks without any digging. And by having access to our ebooks online or by storing it on your computer, you have convenient answers with 8719c manual . To get started finding 8719c manual , you are right to find our website which has a comprehensive collection of manuals listed.

Our library is the biggest of these that have literally hundreds of thousands of different products represented.

 $\pmb{\times}$ 

## **Book Descriptions:**

# **8719c manual**

The Keysight 8719C is an ideal choice for cost and spaceconscious engineers in research and development, manufacturing, incoming inspection, or quality assurance. The model measures a frequency range from 50 to 13500 MHz and a maximum dynamic range of 100 dBM. The 8719C's maximum output power is 10 dBm.Create one now. Click here. Here one can find information about many different types of equipment. If you have something that you might think might be usefull to others please share. In this community we like to help each other out. If you have anything old or new please share. Learn more opens in a new window or tab This amount is subject to change until you make payment. For additional information, see the Global Shipping Program terms and conditions opens in a new window or tab This amount is subject to change until you make payment. If you reside in an EU member state besides UK, import VAT on this purchase is not recoverable. For additional information, see the Global Shipping Program terms and conditions opens in a new window or tab Delivery times may vary, especially during peak periods. Learn More opens in a new window or tab Learn More opens in a new window or tab Learn More opens in a new window or tab Learn More opens in a new window or tab Learn More opens in a new window or tab Learn more The item may have some signs of cosmetic wear, but is fully This item may be a floor model or store return that has been used. See the seller's listing for full details and description of any imperfections. Contact the seller opens in a new window or tab and request a postage method to your location. Please enter a valid postal code. Please enter a number less than or equal to 1. Learn more All Rights Reserved. User Agreement, Privacy, Cookies and AdChoice Norton Secured powered by Verisign. This item may be a floor model or store return that has been used. See the seller's listing for full details and description of any

imperfections.<http://condominiobrisasdelnorte.com/userfiles/camera-instruction-manual-e-pm1.xml>

## **8719c manual.**

For the best experience on our site, be sure to turn on Javascript in your browser. A network analyzer is a powerful instrument that measures linear characteristics of radio frequency devices with unparalleled accuracy. A range of industries use network analyzers to test equipment, measure materials, and monitor the integrity of signals. Calibrations None NIST Traceable NIST Traceable With Full Data ISO IEC 17025 Accredited Qty Request Quote Request a Quick Quote Notify me if price changes Add to Wish List Add to Compare Details Additional Features The Agilent 8719C, Network Analyzer, is an ideal choice for cost and spaceconscious engineers in research and development, manufacturing, incoming inspection, or quality assurance. Specifications More Information Manufacturer Agilent, HP, Keysight Condition Used Frequency 13.5 GHz Datasheets Agilent 8720E Family Manuals Agilent HP 8719C, 8720C, 8722AC Operating Manual HP 8719C, 8720C Service Manual Looking for other manuals. Search all of our available manuals here. About Us Terms and Conditions Privacy and Cookie Policy Contact Us Educational Discounts ValueTronics New and Used Test Equipment, All Rights Reserved. The Agilent 8719C is an ideal choice for cost and spaceconscious engineers in research and development, manufacturing, incoming inspection, or quality assurance. Super high amount of views. 0 sold, 1 available. More Super high amount of views. 0 sold, 1 available. You are the light of the world. Please do not offer the downloaded file for sell only use it for personal usage. Looking for other manual For this no need registration. May be help you to repair. You could suffer a fatal electrical shock. Instead, contact your nearest service center. Note! To open downloaded files you need acrobat reader or similar pdf reader program. In addition, Also some files are djvu so you need djvu viewer to open

## them[.http://dungcuvanphongonline.com/images/pic/camera-digital-kodak-af-3x-manual.xml](http://dungcuvanphongonline.com/images/pic/camera-digital-kodak-af-3x-manual.xml)

These free programs can be found on this page needed progs If you use opera you have to disable opera turbo function to download file. If you cannot download this file, try it with CHROME or FIREFOX browser. Translate this page Relevant METER forum topics hp 54501 tarolos szkop Kedves Kollegak! Van egy Hewlwtt Pacard HP54501a Tarolos 4 sugaras szkopom. A gep nagyon sokat tudna de en sajna nem. Kersnek hozza egy gepkonyvet. Sajna a googlen nem talaltam hasznalhato infot igy remenykedem hatha valaki mar talalkozott effele masinaval. Velleman HPS40 kezi oszcilloszkop javitasa Sziasztok! Van egy meghibasodott velleman hps 40 tipusu szkopom ami valoszinuleg tulfeszultseget kapott,maga a muszer bekapcsolItt kernem a segitsegeteket,hogy mi lehet ez az SMDs alkatresz. Segitsegeteket elore is koszonom. Van egy fent nevezett muszerem, aminek a nyomtatas kimenete HPIB, plotterhez. Nekem nincs plotterem, viszont nyomtatom van. Ha esetleg valakinek van HPIB es USB, vagy parhuzamos port koze convertere kallodoban, erdekelne megvetelre. Vagy valami jo otlet. Az Ebayen lattam arany aron, de inkabb fizetem ki itt, mint kulfoldre. Koszonettel Karesz. HP8594 spektrumanalizator kalibracios problema Sziasztok Sajnos a fektett HP8594 spektrumanalizator megadta magat. Bekapcsolaskor kiirja a kepernyore hogy FREQ UNCAL A CAL OUT kimenetet osszekotom az RF Inputal, es nyomok egy kalibraciot. Kiirja a kepernyore hogy CAL SIGNAL NOT FOUND Keresgeltem az internetet es irjak hogy a belso elem lemerult, ezert kalibracios adatokat elfelejtette. De a datumot es az idot tovabbra is tarolja. Illetve miert irja kalibraciokor hogy CAL SIGNAL NOT FOUND Mellekelem a fotokat. Esetleg talalkozott ilyennel. Koszi a valaszokat elore is Similar manuals You can write in English language into the forum not only in Hungarian. I have an HP 8719C with a low band phase lock problem. Portions of the low band drop out and Im trying to trace things.

The service guide download, Keysight and others, does not have the block diagram. It is just missing from the.pdf.So Im looking for that. The architecture is different than the 8719A and B as there is only one YIG. Anyone have a paper manual and a scanner. Dan in Chandler, AZ The part number is 0872090397. Vladan The Group moderators are responsible for maintaining their community and can address these issues. This includes harm to minors, violence or threats, harassment or privacy invasion, impersonation or misrepresentation, fraud or phishing. Subject of the new topic. Please try again.Please try your search again later.You can edit your question or post anyway.To calculate the overall star rating and percentage breakdown by star, we don't use a simple average. Instead, our system considers things like how recent a review is and if the reviewer bought the item on Amazon. It also analyses reviews to verify trustworthiness. Learn more opens in a new window or tab This amount is subject to change until you make payment. For additional information, see the Global Shipping Programme terms and conditions opens in a new window or tab This amount is subject to change until you make payment. If you reside in an EU member state besides UK, import VAT on this purchase is not recoverable. For additional information, see the Global Shipping Programme terms and conditions opens in a new window or tab Learn More opens in a new window or tab Learn More opens in a new window or tab Learn More opens in a new window or tab Learn More opens in a new window or tab Learn More opens in a new window or tab The item may have some signs of cosmetic wear, but is fully This item may be a floor model or an item that has been returned to the seller after a period of use. See the seller's listing for full details and description of any imperfections. Youre covered by the eBay Money Back Guarantee if you receive an item that is not as described in the listing.

## <https://congviendisan.vn/vi/3m-963-manual>

Find out more about your rights as a buyer opens in a new window or tab and exceptions opens in a new window or tab. Contact the seller opens in a new window or tab and request post to your location. Please enter a valid postcode. Please enter a number less than or equal to 1. All Rights Reserved. User Agreement, Privacy, Cookies and AdChoice Norton Secured powered by Verisign.

Tech Orders not listed may have been cancelled or rescinded. We can perform a personalized search throughout our extensive archives. Firsttime customers will be required to enter their contact information on the following page. If you are already in our system, your request will be sent upon pressing submit. All requests will receive a confirmation email and we will contact you within 48 hours. The technical data offered is intended for direct military support and data is not released to the public. No classified or restricted information is available. Export controlled technical data will not be released to U.S. and Canadian contractors without an active qualified contractors certificate and foreign nationals without an export license. DoDD 5230.25 applies. Feel free to contact us with questions. I try to provide as much detail as possible. Manuals are Used and may show some wear, but they are in overall Good Condition. Originals, not Copies. If you ever feel that you have been overcharged for shipping, please let me know via an eBay email and I will certainly refund you fairly. PayPal is the only accepted form of payment. Payment is due within 4 days from the end of the auction and will be shipped within 1 day of payment. Looking for a particular item, please feel free to contact me as much more inventory is available. Consignments welcome. Always Buying! Please feel free to send listings and offers, and requests. Ask me about possible Combined Shipments.You are the light of the world.

## <http://elmariachimexican.com/images/braeburn-3200-thermostat-user-manual.pdf>

The 8719C network analyzer is an instrument which measures the complex transmission and reflection characteristics of twoport devices in the frequency domain. The 8719C samples the incident signal, separating the transmitted and reflected waves, and then performing ratios that are directly related to the reflection and transmission coefficients of the twoport. Frequency is swept to rapidly obtain amplitude and phase information over a band of frequencies of interest. 8719C network analyzers utilize synthesizedfrequency sources to provide a known test stimulus that can sweep across a range of frequencies or power levels. 8719C network analyzers also can perform ratioed measurements including phase, which require multiple receivers. The 8719C can provide a wealth of knowledge about a device under test DUT, including its magnitude, phase, and groupdelay response. All products include a 90 day warranty from Test Equipment Center to ensure your complete satisfaction. Sell your surplus HP 8719C and other surplus equipment to Test Equipment Center. View our purchase program options HERE. Our technical service laboratory also offers repair support for many products purchased from other suppliers, inquire for details. Our tradein, purchase, and consignment options are designed to return maximum value for your surplus assets. Shop Online and Parts Ship Today. Call us at 1800 4585593 Call 8004585593 Not to worry, partstown.com is ready to help. Please place this order and all future international orders there.Thank you. Contact the seller Check your state.Contact the seller Check your state.By default we show you a mix. Inc 1038V10, 1038V11, 1038V3 Instruction Manual. Something went wrong. View cart for details. All Rights Reserved. User Agreement, Privacy, Cookies and AdChoice Norton Secured powered by Verisign. Z o Load 1 2 Figure 2. An HP 8720C vector network analyzer was used as a tuned power meter to measure carrier power independent of IMD.

## <https://eurodente.com/images/braeburn-5200-installer-manual.pdf>

The Sponsored Listings displayed above are served automatically by a third party. Neither the service provider nor the domain owner maintain any relationship with the advertisers. In case of trademark issues please contact the domain owner directly contact information can be found in whois. Checking your browser before accessing This process is automatic. Your browser will redirect to your requested content shortly. This issue appears to have been resolved in the 1.225.1983.0 antivirus definition update. See its User Guide for more information.See its User Guide for more information.It can also be used to select By default, the Toolkit expects to find a National Instruments device Editing the file also gives you access to additional options for troubleshooting and optimization. See the Each Toolkit application will configure the Prologix adapters Renamed

8753.EXE to VNA.EXE to reflect support for multiple instrumentsPrevious versions left S22 active.Only linear sweeps are supported on 8510 models.It requests one or more traces from any spectrum analyzer supported by SSM,Traces are acquired based on the currentHowever, SATRACE does provide These options are shown below.For more information on direct connectivity to Ethernet devices, search the FAQ for FieldFox.Output signals are then verified by anNotesExample to test HP 8663A at address 19 with analyzer at address 18, using 15 feet of LMR400 cable 1.0 dB loss with N connectors 0.15 dB eachIn most cases you can obtain usage notes by runningLike the HP counter This printer should Other printers can be used by 7470.EXE, but Note that even LaserJets dont support some HPGL features, like UC User Character opcodes. If your instrument relies on these, youll need to use 7470.EXE to render its plots and print them as fixedresolution bitmaps.They may beThis should work with most TDS models tested on TDS 694C.This program performs basic thirdorder intermodulation distortion These subdirectories contain a variety of.PNP,.

PLT, and.S2P files that can be loaded and displayed by the. PN, 7470, and TCHECK applications respectively.Melvins utility may be helpful if you have difficulty using the newer VNA.EXE application described above.SSM can do this as well as of release 1.49, but Bertrands app has the advantage of being compatible with any platform that supports Python. Site currently being updated.Overall this model has an NGC rating of 53 and is not one of the greenest used models in the executive class. This page is devoted to the repair of my HP8753C Network Analyzer. I hope you enjoy it. Vector Network Analyzer VNA — measures both amplitude and phase properties The HP 8753D is a Vector Network Analyzer A VNA may also be called a gainphase meter or an Automatic Network Analyzer. An SNA is functionally identical to a spectrum analyzer in combination with a tracking generator. As of 2007, VNAs are the most common type of HP 8753B. Quick Reference, High resolution hp 8753d hp 8753d Is Similar To 8753 Agilent Hp Etes Network 34.3% similar From a cal lab library that was closed. This allows you to choose solutions that will work best in your environment. HP ThinState Tools are a set of handy utilities that allow you to copy settings and software Part Number 0875390356 Jun96. This manual is provided for information only. The 8753D is no longer sold by Keysight. For option C14, Type N adapters This manual may contain references to HP or HewlettPackard. Please note that HewlettPackard's former test and measurement, semiconductor products and chemical analysis businesses are now part of Agilent Technologies. View and Download HP 16500A service manual online. Logic Analysis Multimeter HP 4155A User's Task Manual Multimeter HP 8753D User Manual. The puter system systems ponents hook up to the user interface Agilent 8753D, USBFXXX HP 8546A EMI Recievier, USBD001 Its recommended to refer to the manual of the equipment that the drive is going. View and Download HP 16500A service manual online.

Logic Analysis Multimeter HP 4155A User's Task Manual Multimeter HP 8753D User Manual. Page Count 67 ASSEMBLY POINT Fig. 1 3 HOW TO EJECT THE CASSETTE T APE If the unit does not operate on condition that tape is inserted into housing ass'y 1 Remove the Holder Worm.Be sure to wind the unwinded tape in the state of set horizently. 4 Rotate Gear Worm Wheel.Restor e any missing pr otective shields. 2. When reinstalling the chassis and its assemblies, be sure to r estor e all pretective devices, including control knobs and compartment covers. 3. Make sure that ther e ar e no cabinet openings through which peopleparticularly childr en might insert fingers and contact dangerous voltages. Such openings include the spacing between the picture tube and the cabinet mask, excessively wide cabinet ventilation slots, and improperly fitted back covers. If the measured r esistance is less than 1.0 megohm or greater than 5.2 megohms, an abnormality exists that must be corrected befor e the unit is r eturned to the customer. 4. Leakage Current Hot Check See Fig. 11 W arning Do not use an isolation transformer during this test. Use a leakage current tester or a metering system that complies with American National Standards Institute ANSI C101.1, Leakage Current for Appliances, and Underwriters Laboratories UL Publication UL1410, 59.7. 5. W ith the unit completely reassembled, plug the AC line cord dir ectly the power outlet. W ith the unitOs AC

switch first in the ON position and then OFF, measure the curr ent between a known erath ground metal water pipe, conduit, etc. and all exposed metal parts, including antennas, handle brackets, metal cabinets, screwheads and contr ol shafts. The current measur ed should not exceed 0.5 milliamp. Reverse the powerplug pr ongs in the AC outlet and repeat the test. 6. Xray Limits The picture tube is designed to pr ohibit Xray emissions.

T o ensure continued Xray pr otection, replace the pictur e tube only with one that is the same type as the original. Fig. 11 AC Leakage T est 7. Antenna Cold Check W ith the unitOs AC plug disconnected from the AC source, connect an electrical jumper acr oss the two AC prongs. Connect one lead of the ohmmeter to an AC prong. Heed the high voltage limits. These include the Xray protection Specifications Label, and the Product Safety and Xray W arning Note on the service data schematic. 9. Some semiconductor Osolid stateO devices are easily damaged by static electricity. Such components are called Electr ostatically Sensitive Devices ESDs; examples include integrated circuits and some fieldef fect transistors. The following techniques will reduce the occurrence of component damage caused by static electricity. 10. Immediately before handling sny semiconductor components or assemblies, drain the electrostatic charge fr om your body by touching a known earth ground. Alternatively, wear a discharging W riststrap device. Be sure to remove it prior to applying powerthis is an electric shock precaution. DEVICE UNDER TEST READING SHOULD NOT BE ABOVE 0.5mA LEAKAGE CURRENT TESTER EARTH GROUND TEST ALL EXPOSED METER SURFACES ALSO TEST WITH PLUG REVERSED USING AC ADAPTER PLUG AS REQUIRED 2WIRE CORD If the high voltage exceeds the specified limits, check each of the special components. 12. Design Alteration W arning Never alter or add to the mechanical or electrical design of this unit. Example Do not add auxiliary audio or video connectors. Such alterations might create a safety hazar d. Also, any design changes or additions will void the manufacturer Os warranty. 13. Hot Chassis W arning Some TV receiver chassis ar e electrically connected directly to one conductor of the AC power cord. If an isolation transformer is not used, these units may be safely serviced only if the AC power plug is inserted so that the chassis is connected to the ground side of the AC source.

T o confirm that the AC power plug is inserted correctly, do the following Using an AC voltmeter, measure the voltage between the chassis and a known earth ground. If the r eading is greater than 1.0V, r emove the AC power plug, reverse its polarity and r einsert. Remeasure the voltage between the chassis and ground. 14. Some TV chassis are designed to operate with 85 volts AC between chassis and ground, regar dless of the AC plug polarity. Do not apply AC power to the unit or any of its assemblies unless all solidstate heat sinks are correctly installed. 16. Always connect a test instrumentOs ground lead to the instrument chassis gr ound before connecting the positive lead; always remove the instr umentOs ground lead last. 17. Observe the original lead dress, especially near the following areas Antenna wiring, sharp edges, and especially the AC and high voltage power supplies. Always inspect for pinched, out ofplace, or frayed wiring. Do not change the spacing between components and the printed circuit boar d. Check the AC power cor d for damage. Make sure that leads and components do not touch thermally hot parts. 18. Picture T ube Implosion W arning The picture tube in this r eceiver employs Ointegral implosionO protection. T o ensure continued implosion protection, make sur e that the replacement pictur e tube is the same as the original. 19. Do not remove, install or handle the pictur e tube without first putting on shatterproof goggles equipped with side shields. Never handle the picture tube by its neck. Some OinlineO pictur e tubes are equipped with a permanently attached deflection yoke; do not try to remove such Opermanently attachedO yokes from the pictur e tube. 20. Product Safety Notice Some electrical and mechanical parts have special safetyrelated characteristics which might not be obvious from visual inspection.

These safety features and the pr otection they give might be lost if the replacement component dif fers from the originaleven if the replacement is rated for higher voltage, wattage, etc. Components

that are critical for safety ar e indicated in the circuit diagram by shading, o r . Use replacement components that have the same ratings, especially for flame resistance and dielectric strength specifications. A r eplacement part that does not have the same safety characteristics as the original might create shock, fir e or other hazar ds. Note Do not use the part number shown on this drawing for ordering. The correct part number is shown in the parts list may be slightly different or amended since this drawing was prepared. Important safety notices Components identified with the mark have the special characteristics for safety. When replacing any of these components. Use only the same type. 3 Block Identification of Main PCB Note Be sure to insert Lever FL CassetteR.Assembly When reinstalling, be sur e to reassemble Lever FL Arm AssOy.SLIDER CAM LEVER S LOAD ASSY Fig. 112 Motor Loading Ass'y Removal Fig. 113 Gear Loading Drive, Slider Cam, Lever T, S Load Ass'y Removal Note 1 When replacing the Lever T ension AssOy, be sure to apply oil in the Sleeve T ension. 2 T ake care not to touch stain on the felt side, and not to be folded and broken Band Brake AssOy. BAND BRAKE ASSY SLEEVE TENSION LEVER TENSION ASSY.WASHER SLIT Fig. 118 Disk S, T Reel Removal Fig. 119 Holder Clutch Ass'y Removal Note After reinstalling the Guide Cassette Door.Note 1 DonOt reuse the r emoved screws from Motor Capstan AssOy. 2 After tightening screws, check if there is gap between the head of screws and the top side of Main Base. There should have no gap between the head of screws and the top side of Main Base. 3 After reinstalling, adjusting the tape transport system again.

3 SCREWS MOTOR CAPSTAN ASSY B C A 1229 How to Eject the Cassette T ape If the unit does not operate on condition that is inserted into housing ass'y 1 Remove the Holder worm.GEAR WORM WHEEL Fig. 131 Motor Capstan Ass'y Removal Fig. 132 3 When Slider S, T are appr oached in the position of unloading, rotate holder Clutch counter clockwise after inserting screw driver in the hole of frameOs bottom in order to wind the unwounded tape. Refer to Fig. 133 If you rotate Gear W orm Wheel continuously when tape is in state of unwinding, you may cause a tape contam ination by grease and tape damage. Be sure to wind the unwounded tape in the state of set horizontally. 4 Rotate Gear W orm Wheel.The checking period may be changed owing to the condition of use, runtime and envir onmental conditions. 3 Life of the Cylinder AssOy is depend on the condition of use. 4 See exploded view for location of each parts.Lower flange height of tape guide is used as the refer ence for the transport adjustment. T o maintain the height of the tape guide and prevent damage, do not apply excessive for ce onto the main base. If there is a gap, adjust the supply guide r oller again. 2 Change operation mode from the RPS to the play mode again and make sure the entry side of envelope rises within 3 second. ENTRANCE SIDE ENVELOPE Fig. 29 Video Envelope Rising when Operation mode Changes from RPS to Play Mode 224 Envelope Check 1 Make recor dings on T 120 E120 and T 160 E180 tape. Make sure the playback output envelope meets the specification as shown in Fig. 210. 2 Play back a self recor ded tape recording made on the unit using with T 120 E120. The video envelope should meet the specification as shown in Fig. 210. In SP mode, A should equal B.DISK S REEL ADJUSTING ADJUSTING SLIT 1.3 Fig. 213 T ension Pole and Back T ension Adjustment 1 Remove the holder cassette assOy and then push the lever FL ArmR to the direction of loading. 2 Push the lever tension drive.

LEVER TENSION DRIVE LEVER TENSION Note 1 Mark on Main Base is located in about 1.3mm from inside of bending line. 2 Be careful not to deform the r egion of adjusting on Main Base up and down at adjusting. 24 Location adjustment and Confirmation of T ension Post. Your express consent to these Terms of Use or useCapitalizedYou represent thatIf you do not agree to anyYou may only connect to theYou must be eighteen 18 years of ageYour continued use of the Service after anyYour interactions with Users are solely between youWe reserve the right to change,We reserve the right to deny orYou may not sellYou acknowledgeAs between you and us, i we solely andAs between you and us, and subject toYou are solelyFor any amount you fail toPlease note we are not a party to theThird Party Products may beIf you access aYou expressly relieve us from any and all liabilityRecipient will not knowingly disclose, orNotwithstanding thePlease review our Upon

termination of theUpon termination of these Terms, you grant to us aThe relationship of the parties underNeither these Terms asNeither party hasUnder such circumstances, any AffiliatedInstead of a judge or aThus, you agree thatIf there is a conflict between JAMS RulesThe JAMS Rules and instructionsThe demand must include aAny judgment on the award renderedThe arbitrator shall have theThe award of theThe arbitrators decisionClass arbitrations, classIn the event any litigation should ariseThe OptOut Notice must beYou further expressly consent and agree toIf to us, notices may beSection headings used in these TermsIt is expresslyIf such provision cannot. Over 50,000 Manuals, Books, and Items in StockPlease Visit Us Again Our Inventory is Always Growing.Very high amount of views. 0 sold, 1 available. More Very high amount of views. 0 sold, 1 available. You are the light of the world. Buy Directly From MiKee Printer Supplies Store Suppliers. Enjoy Free Shipping Worldwide! Limited Time Sale Easy Return.

We also have thousands of MSA TCA TRI U94 PTT ST94 U94 PTT Replace Cable DIY Replace Khead Cable For Ztactical TCASKY PELTOR COMTAC EARMOR LESHP offers on Eo.angelchanelle, always with the super quality and best guarantee. Additionally, you can select in between the price range, the brand name, or the specs that you believe are crucial for your favorite product. Not only we offer you the cheapest price and the high quality of product, in Eo.angelchanelle we intend to complement your choices and help you in your purchase of MSA TCA TRI U94 PTT ST94 U94 PTT Replace Cable DIY Replace Khead Cable For Ztactical TCASKY PELTOR COMTAC EARMOR LESHP so that you never miss anything. Just click the Buy Now button above for more information about our product. Checking your browser before accessing This process is automatic. Your browser will redirect to your requested content shortly. I have read and accept the Wiley Online Library Terms and Conditions of Use Shareable Link Use the link below to share a fulltext version of this article with your friends and colleagues. Learn more. Copy URL Microwave Symposium Digest,Sensors, Proceedings of IEEE,Microwave Symposium Digest,Proceedings of the XVII IMEKO World Congress,AsiaPacific Microwave Conference, Sydney, Australia.International Microwave Symposium Digest MTT, 2010 IEEE MTTS,European Microwave Conference,AsiaPacific Microwave Conference, APMC 2001, Taipei, Taiwan.

<https://www.thebiketube.com/acros-3m-965ams-manual>